# **Desfazer Vínculo**

Esta opção do sistema faz parte do processo de cadastramento das informações da medição individualizada de imóveis. Permite ao usuário o cancelamento do vínculo das sub-unidades com o imóvel condomínio. Para ter acesso a esta função, clique em **Desfazer Vínculo** visualizado na tela **[Manter Vínculos de Imóveis para Rateio de Consumo](https://www.gsan.com.br/doku.php?id=ajuda:micromedicao:manter_vinculos_de_imoveis_para_rateio_de_consumo)**.

### **Preenchimento dos campos**

O sistema apresenta uma tabela com a relação dos imóveis/economias vinculados ao imóvel condomínio. Selecione, na coluna mais à esquerda da tabela, os imóveis para os quais deseja remover o vínculo com o imóvel condomínio. Caso deseje selecionar todos os imóveis, clique no link **Todos**, existente no cabeçalho da tabela.

No primeiro clique no link **Todos**, o sistema seleciona todos os imóveis para a remoção. No segundo clique, desfaz a seleção e, assim, sucessivamente.

## **Tela de Sucesso**

A tela de sucesso é apresentada após clicar no botão **Desfazer Vínculo** e não houver nenhuma inconsistência no conteúdo dos campos da tela. O sistema apresentará a seguinte mensagem: •

(quantidade de imóveis desvinculados) imóvel(is) desvinculado(s) do imóvel condomínio (matrícula do imóvel condomínio) com sucesso.

Clique no botão **Fechar** para voltar para a tela **[Manter Vínculos para Rateio de Consumo](https://www.gsan.com.br/doku.php?id=ajuda:manter_vinculos_para_rateio_de_consumo)** e, se for o caso, efetuar outra operação.

## **Funcionalidade dos botões**

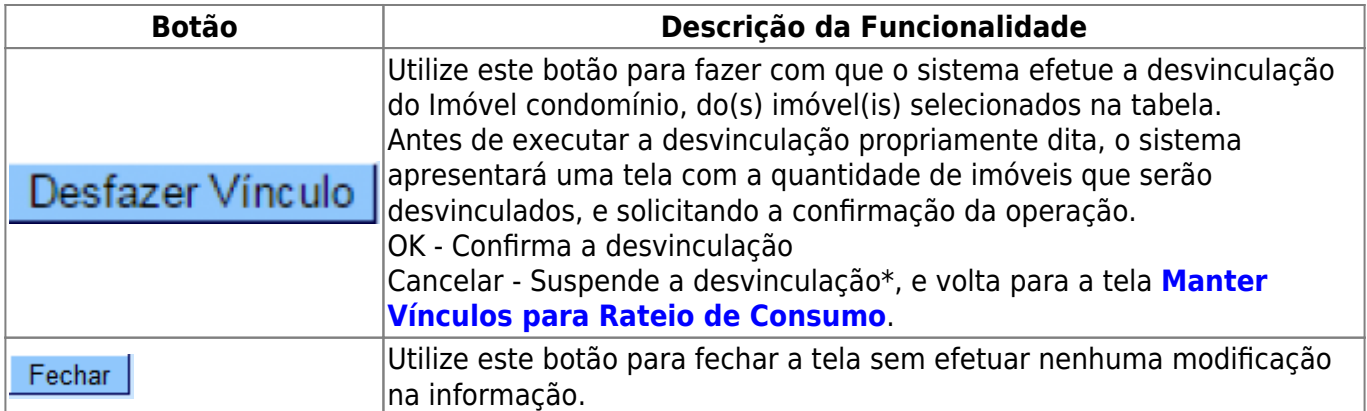

Clique [aqui](https://www.gsan.com.br/doku.php?id=ajuda) para retornar ao Menu Principal do GSAN

From: <https://www.gsan.com.br/>- **Base de Conhecimento de Gestão Comercial de Saneamento**

Permanent link: **[https://www.gsan.com.br/doku.php?id=ajuda:desfazer\\_vinculo&rev=1517506469](https://www.gsan.com.br/doku.php?id=ajuda:desfazer_vinculo&rev=1517506469)**

Last update: **01/02/2018 17:34**

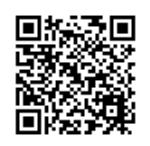